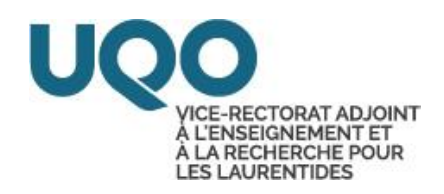

# **RENSEIGNEMENTS POUR LE PERSONNEL ENSEIGNANT DU CAMPUS DE SAINT-JÉRÔME**

**HIVER 2016**

### Tables des matières

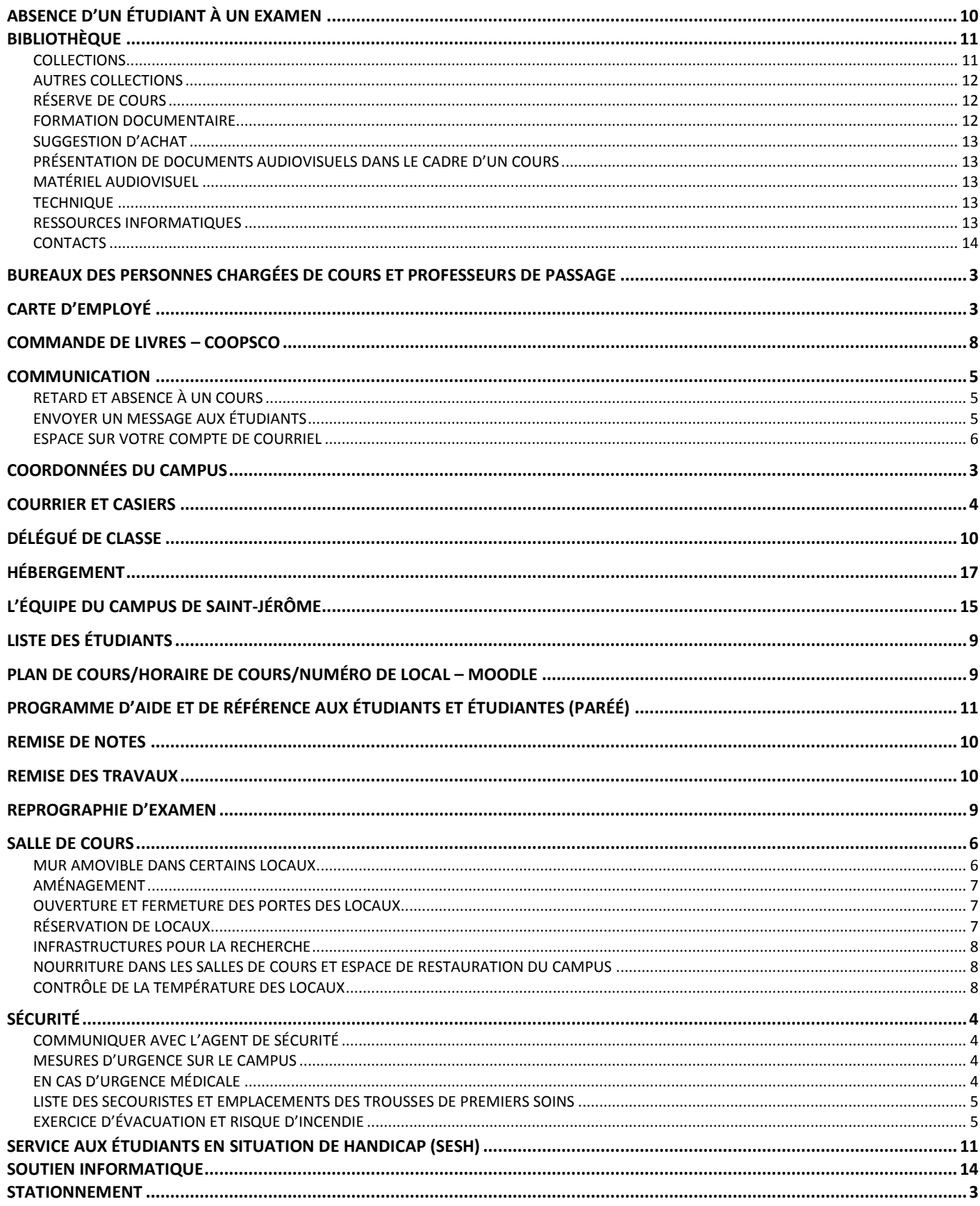

# **Coordonnées du campus**

5, rue Saint-Joseph Saint-Jérôme (Québec) J7Z 0B7 Téléphone : 450 530-7616 ou 1 800-567-1283 Télécopieurs : 450 530-2916 (administration) 450 553-4860 (guichet étudiant/info-campus)

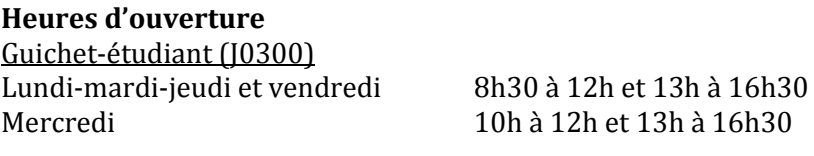

Vice-rectorat adjoint à l'enseignement et à la recherche (J4200) Lundi au vendredi 8h à 17h

# **Stationnement**

Les membres de la communauté universitaire sont invités à utiliser les parcs de stationnement de la Ville de Saint-Jérôme (voir page 18). Plusieurs types de permis de stationnement peuvent être obtenus à la Ville de Saint-Jérôme. Pour connaître les différentes options offertes, consultez le lien suivant : <http://www.vsj.ca/fr/stationnement.aspx>

*Nouveau et gratuit: pour accommoder les étudiants du Cégep et de l'Université ainsi que les travailleurs du centre-ville, un projet pilote de navette au centre-ville voit le jour. En opération du 11 janvier au 1er avril 2016.* <http://www.vsj.ca/fr/navette.aspx>

### **Bureaux des personnes chargées de cours et professeurs de passage**

Deux bureaux sont mis à votre disposition, mais ne peuvent être réservés. Chacun des bureaux est doté de deux ordinateurs et d'une imprimante. Pour le réapprovisionnement de papier, veuillez communiquer avec le préposé aux services internes de Terrains et bâtiments au poste 4040. Ces bureaux sont munis de serrures électroniques. Vous pourrez obtenir les codes d'accès auprès de Rosane Richer, secrétaire au vice-rectorat adjoint, au local J4200.

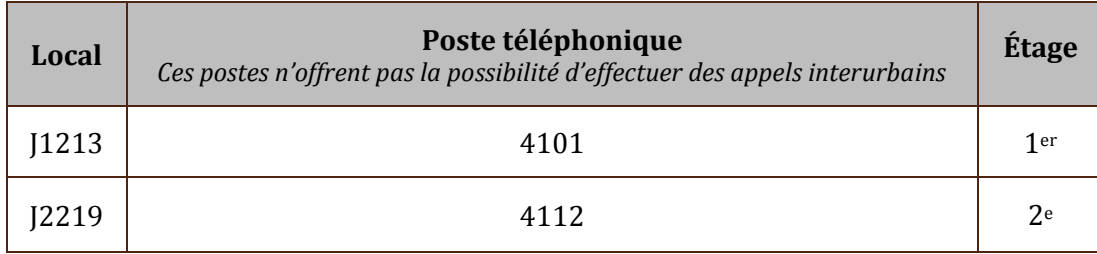

# **Carte d'employé**

Il est essentiel de vous assurer d'avoir en votre possession votre carte d'employé valide. Celle-ci vous servira à vous identifier auprès de l'agent de sécurité au besoin. Également, comme elle est munie d'une puce, elle vous permettra d'accéder à certaines parties de l'édifice à accès restreint.

Pour vous procurer votre carte d'employé, veuillez vous présenter au guichet étudiant/info-campus (J0300). Pour information : 450 553-4859 ou [uqo.st-jerome@uqo.ca.](mailto:uqo.st-jerome@uqo.ca) Veuillez noter que ce service est fermé de 12 h à 13 h et ouvre à 10 h le mercredi.

# **Courrier et casiers**

La **salle du courrier est située au rez-de-chaussée au local J0124** et est accessible en tout temps avec la carte d'employé. Un casier est attribué à tous les employés. Les casiers sont divisés en deux sections : 1. Employés réguliers et professeurs de St-Jérôme; 2. Les personnes chargées de cours du trimestre en cours.

Un service d'envoi regroupé du courrier est offert entre le campus de Saint-Jérôme et celui de Gatineau. Ce service prend en charge l'acheminement du courrier interne et des colis destinés au campus de Gatineau. À cet effet, veuillez utiliser les enveloppes de courrier interne. Il est important de bien indiquer le nom du destinataire et le nom du service, afin d'éviter toute confusion lors du tri.

La collecte des envois aura lieu systématiquement, **à 11 h, les lundis, mercredis et vendredis de chaque semaine**. Assurez-vous que vos enveloppes et colis soient déposés dans la salle du courrier, local J0124, avant la date et l'heure de collecte.

**Postes Canada :** Le courrier personnel doit être affranchi par l'employé.

# **Sécurité**

### **Communiquer avec l'agent de sécurité**

Un agent de sécurité est présent sur le campus en tout temps. Vous pouvez communiquer avec lui en composant le poste **4855**. Vous pouvez également le rejoindre par courriel à [securitesj@uqo.ca.](mailto:securitesj@uqo.ca)

**En cas d'urgence**, composez le poste **6666** ou utilisez un des téléphones d'urgence se trouvant dans les corridors devant les ascenseurs. Il est souvent nécessaire de laisser sonner plus d'une fois pour joindre l'agent par téléphone.

### **Mesures d'urgence sur le campus**

Le Service des terrains et bâtiments publie sur le WEB de l'information utile traitant des mesures d'urgence sur le campus. Nous vous invitons à consulter ces pages à l'adresse : [http://uqo.ca/urgence.](http://uqo.ca/urgence)

### **En cas d'urgence médicale**

Alertez l'agent de sécurité (poste 6666) en spécifiant la nature de l'urgence médicale ainsi que :

- 1. Le lieu exact de l'incident (étage et numéro de local);
- 2. Votre nom;
- 3. Le numéro de téléphone où l'on peut vous rappeler.
- Demandez assistance à une personne à proximité ou à une personne ayant une formation de [secouriste.](http://uqo.ca/urgence/liste-secouristes)
- Rassurez la personne, essayez d'obtenir le maximum d'informations pertinentes (nom, âge, allergies, médication, description de l'accident) afin de pouvoir donner toutes les informations aux intervenants d'urgence à leur arrivée.
- Si la personne peut se déplacer de manière sécuritaire, accompagnez-la à l[a salle de premiers soins](http://uqo.ca/urgence/premiers-soins) située au J0109 située au rez-de-chaussée, en face du poste de l'agent de sécurité.
- Si la personne est consciente, essayez de stabiliser son état si vous savez le faire.
- Si vous avez reçu une formation de secouriste en milieu de travail ou toute autre formation appropriée, commencez à prodiguer les premiers soins en attendant les ambulanciers.
- Suivez les instructions des ambulanciers ou du secouriste en milieu de travail dès leur arrivée sur les lieux.

\*Une **trousse de premiers soins** est disponible au local de l'infirmerie au **J0109**, situé au rez-de-chaussée, en face du poste de l'agent de sécurité.

\*Des défibrillateurs sont disponibles en tout temps à proximité du poste de l'agent de sécurité.

| Nom du secouriste     | Service                                                                          | Local        | Téléphone | Emplacement<br>de la trousse |
|-----------------------|----------------------------------------------------------------------------------|--------------|-----------|------------------------------|
| Caron, Isabelle       | Services aux étudiants                                                           | 10300        | 4035      | 10300                        |
| Côté-Labelle, Monique | Vice-rectorat adjoint à l'enseignement et à la<br>recherche pour les Laurentides | <b>I4200</b> | 4020      | <b>I4200</b>                 |
| Hodgson, Katleen      | Module des sciences de la santé                                                  | 14112        | 4030      | 14112                        |
| Provencher, Mithra    | Module du travail social                                                         | 12204        | 4012      | 12204                        |

**Liste des secouristes et emplacements des trousses de premiers soins**

### **Exercice d'évacuation et risque d'incendie**

Le Service des incendies de la Ville de Saint-Jérôme, en collaboration avec le Service des terrains et bâtiments de l'UQO, organise annuellement un exercice d'évacuation du campus.

- Cet exercice est prévu **la 3<sup>e</sup> semaine de septembre de chaque année**.
- Nous vous invitons à y participer activement et à ne prévoir aucune activité d'évaluation pendant cette semaine.
- Chaque bureau au périmètre extérieur du campus est muni d'une plinthe de chauffage. Pour minimiser le risque d'incendie, veuillez éviter de placer des objets trop proches de la plinthe de chauffage.

# **Communication**

Nous communiquons avec vous **uniquement** par votre **adresse courriel de l'UQO**.

### **Retard et absence à un cours**

Pour tout retard ou absence au cours**,** les enseignants doivent aviser par courriel:

- 1. Le département à Gatineau
- 2. La secrétaire au vice-rectorat adjoint de Saint-Jérôme, Rosane Richer à [rosane.richer@uqo.ca](mailto:rosane.richer@uqo.ca) (poste 4478) ou la secrétaire de direction Monique Côté-Labelle [à monique.cote-labelle@uqo.ca](mailto:monique.cote-labelle@uqo.ca) (poste 4020)
- 3. Leurs étudiants par courriel

### **Envoyer un message courriel aux étudiants**

Pour envoyer un message courriel à tous vos étudiants :

- 1. Dans Outlook, cliquer sur « Nouveau message électronique »
- 2. Cliquer sur «  $\hat{A}$  »
- 3. Dans le menu déroulant de droite, choisir « tous les groupes d'étudiants inscrits dans les cours»
- 4. Cliquer sur « cours-année-trimestre-Saint-Jérôme » selon le cas
- (ex. 2014-3 Saint-Jérôme) *(Sessions : 1=hiver / 2=été / 3=automne)*
- 5. Cliquer sur le groupe correspondant à votre recherche

Pour envoyer un message courriel à un seul étudiant :

- 1. Cliquer sur « tous les étudiants »
- 2. Inscrire dans la boîte de recherche le nom de l'étudiant suivi d'une virgule et du prénom puis cliquer deux fois sur le nom recherché et faire « ok ».

### **Espace sur votre compte de courriel**

La boîte courriel « uqo.ca » des étudiants compte une faible capacité d'entreposage des données. Nous vous suggérons d'éviter d'envoyer des pièces jointes aux messages. Il est plutôt suggéré d'utiliser la plateforme Moodle.

Pour libérer de l'espace, vous devez supprimer les messages inutiles dans votre Boîte de réception et Éléments envoyés et surtout prendre l'habitude de vider votre dossier Éléments supprimés.

Voici un lien très utile destiné aux personnes chargées de cours qui pourrait répondre à plusieurs de vos questions: <http://uqo.ca/employes/charges-cours>

Pour le support technique concernant Moodle, veuillez communiquer au 1 800 567-1283, poste 2211.

# **Salles de cours**

Les salles de cours sont multimédias. Tous les postes informatiques du campus permettent d'accéder à la suite Office, EndNote, SPSS, NVivo, MS Project et bien d'autres.

Pour utiliser l'ordinateur, entrez votre compte d'utilisateur et votre mot de passe de l'UQO (les mêmes que pour Symbiose).

Le démarrage du projecteur se fait à partir du bureau. Il y a 4 boutons lumineux sur le bureau, appuyez à fond sur le bouton ON-OFF et relâchez. Attendez un peu après avoir activé ON-OFF car l'allumage de la lampe prend une minute. *Une erreur fréquente est d'appuyer sur ON-OFF, de ne pas voir tout de suite la lampe du projecteur s'allumer et de ré-appuyer ON-OFF ce qui l'éteint*. Un projecteur chaud refusera de s'allumer avant d'avoir suffisamment refroidi !

Il y a un indicateur DEL bicolore sous le projecteur, lorsqu'il est vert le projecteur est allumé, rouge il est éteint (et prêt à être allumé) et rouge clignotant indique qu'il doit refroidir davantage avant d'être rallumé. Si votre image est légèrement décalée, pressez et relâchez le bouton AJUST. AUTO.

Vous pouvez brancher un ordinateur portable au lieu de la tour. Il suffit de brancher votre portable aux câbles vidéo, audio et réseau dépassant du dessus du bureau (à côté des boutons lumineux). Lorsque votre portable est branché dans le câble vidéo et envoie un signal, le projecteur affichera l'écran de votre portable au lieu de celui de la tour. Si votre portable n'a pas une sortie vidéo VGA (même connecteur 3x5 broches que le câble), le comptoir du prêt à la bibliothèque peut vous prêter un adaptateur mini-Display-Port à VGA (pour les iMacs) ou HDMI à VGA.

Nous vous demandons d'éteindre le projecteur à la fin de votre cours et de ne pas débrancher les câbles sous le bureau; si vous changez des paramètres (volume, etc.), veuillez rétablir à l'original avant de quitter la salle de cours.

Le laboratoire informatique (J1310) du campus permet d'accueillir 40 étudiants et est accessible 24h/365j. Il peut être réservé pour l'enseignement auprès de : [monique.cote-labelle@uqo.ca](mailto:monique.cote-labelle@uqo.ca)

Deux réseaux sans-fil sont accessibles de presque partout sur le campus, le réseau « UQO » qui est de type portail web (code Symbiose/mot de passe Symbiose) et le réseau « eduroam ». Pour des infos sur ce dernier, cherchez « eduroam » dans la boite de recherche du site uqo.ca.

### **Mur amovible dans certains locaux**

Selon la disponibilité, il est possible de faire ouvrir le mur amovible entre deux salles de cours. Ces demandes doivent être acheminées à l'avance à [monique.cote-labelle@uqo.ca.](mailto:monique.cote-labelle@uqo.ca) Dans le cas où l'ouverture du mur n'est plus requise, veuillez aviser Monique Côté-Labelle le plus tôt possible au poste 4020.

Lorsque vous utilisez deux locaux jumelés, afin de pouvoir utiliser les projecteurs, vous devez vous servir de **la** console de la salle avant le plus petit numéro. Une manette est nécessaire dans ce cas et elle est fournie par **la bibliothèque au J1300.**

### **Aménagement**

Chaque salle d'enseignement est aménagée selon un plan placé à l'entrée du local. Nous vous demandons de vous assurer que le local soit replacé selon les indications du plan à la fin de chaque cours.

Lorsque vous procédez vous-même à la réservation d'une salle d'enseignement au campus de Saint-Jérôme, le système de réservation en ligne ne vous permet pas de spécifier certains aménagements particuliers. Une fois la demande de réservation inscrite dans le système (par le biais de Symbiose), nous vous invitons à communiquer avec Monique Côté-Labelle, au poste 4020, afin de l'informer de besoins particuliers, tels que l'installation de chevalets ou de vestiaires ou l'aménagement du mobilier.

Le Service des terrains et bâtiments est un partenaire important dans la réussite des événements et activités tenus sur le campus. De manière à faciliter la coordination des événements et des activités que vous souhaitez organiser sur le campus et en assurer le succès, nous vous demandons de remplir le formulaire *[Description des besoins](file://///fichiers/PARTAGES/CEUL/T%20&%20B/Formulaire%20Description%20des%20besoins%20d)  [d'événements](file://///fichiers/PARTAGES/CEUL/T%20&%20B/Formulaire%20Description%20des%20besoins%20d)*, celui-ci peut être rempli dès que la réservation du local est effectuée.

### **Ouverture et fermeture des portes des locaux**

Pour les cours à l'horaire, les portes des salles de cours et des laboratoires se déverrouillent automatiquement à 7h30 et 12h. De la même manière, le verrouillage des portes se fait électroniquement, 10 minutes après la fin d'un cours ou de la période de réservation.

- Sur place, vous pouvez demander à l'agent de sécurité\* (poste 4855) de vous ouvrir votre local avant la période prévue s'il est disponible. Pour modifier la période de réservation, communiquez avec Monique Côté Labelle au poste 4020.
- N'hésitez pas à communiquer avec l'agent de sécurité\*, dans le cas où :
	- o la porte de votre local ne se déverrouille pas comme prévu;
		- o le cours prévu à l'horaire est écourté ou annulé.

\*Vous pouvez utiliser les téléphones d'urgence sur les étages.

### **Réservation de locaux**

Vous pouvez effectuer vos réservations de locaux en ligne en suivant la procédure ci-dessous :

- 1. Ouvrir Symbiose.
- 2. Dans la marge de gauche, cliquer sur « Gérer mes outils ».
- 3. Dans la boîte « Gérer mes outils », cocher « Réservation des locaux en ligne » et cliquer sur « fermer ».
- 4. Dans la marge de gauche, cliquer sur « Réservation des locaux en ligne ».
- 5. Cliquer à gauche sur « **Créer une nouvelle réservation** » et remplir les informations demandées. Sousgroupe de locaux, choisir « St-Jérôme et Campus St-Jérôme ».
- 6. Cliquer sur « Enregistrer ».
- 7. Votre demande est envoyée et vous recevrez une confirmation dès que le local sera attribué.

Veuillez aviser Monique Côté Labelle à [monique.cote-labelle@uqo.ca](mailto:monique.cote-labelle@uqo.ca)*,* au poste 4020, local J4200, pour modifier, annuler ou prolonger une période de réservation.

### **Infrastructures pour la recherche**

L'attribution d'espaces et d'équipements aux professeurs de l'UQO, pour soutenir la réalisation de leurs activités de recherche, se fait selon un processus défini par le Décanat de la recherche. Pour plus de renseignements, les professeurs sont invités à consulter le lien suivant : [http://uqo.ca/recherche.](http://uqo.ca/recherche)

#### **Nourriture dans les salles de cours et espace de restauration du campus**

Les trois (3) espaces de vie commune du campus ainsi que l'aire de consommation de la cafétéria sont tous munis d'équipement pour les repas (micro-ondes, évier et réfrigérateur (au sous-sol), tables et chaises en nombre suffisant, poubelles et espace de recyclages).

- De manière à assurer un environnement d'enseignement propre pour l'ensemble de la communauté universitaire, nous demandons aux occupants d'éviter de manger dans les salles de cours et les laboratoires.
- Dans le cas où l'enseignant prévoit prendre un repas avec son groupe d'étudiants dans une salle de cours, nous vous demandons d'en informer Monique Côté-Labelle à [monique.cote-labelle@uqo.ca](mailto:monique.cote-labelle@uqo.ca) de manière à ce que l'équipe de l'entretien ménager s'assure que le local soit propre pour le cours suivant.

#### **Contrôle de la température des locaux**

Le contrôle de la température des salles de cœurs, des laboratoires et des bureaux se fait par un système centralisé. La température des locaux est réglée entre 21 et 23 degrés Celsius. Les thermostats des salles de cours et des laboratoires ne permettent pas de régler la température des locaux.

Si vous constatez que la température d'un local est inadéquate, veuillez le signaler rapidement en appelant l'agent de sécurité au poste au 4855.

Chaque bureau est muni d'un thermostat. Il vous est possible de régler la température du bureau à l'intérieur de la plage suivante : 20 à 24 degrés Celsius.

En période estivale, nous diminuons la climatisation de chaque bureau inoccupé pour économiser de l'énergie. Il vous est possible de mettre en marche la climatisation en appuyant sur le bouton « o » du thermostat. Cette action va mettre en marche la climatisation pour une période de 2 heures. Si vous occupez un bureau de façon régulière en période estivale, veuillez en informer le Service des terrains et bâtiments en composant le poste 3948.

### **Commande de livres – Coopsco**

La librairie Coopsco des Laurentides est située au local J0104. Les étudiants peuvent acheter leurs livres au comptoir ou en ligne et les faire livrer à la maison ou les récupérer en magasin.

L'enseignant doit effectuer ses prescriptions (commandes) de livres en ligne. Pour ce faire, vous devez créer votre profil de professeur (plusieurs de ces profils sont déjà créés). Vous pourrez utiliser le site Web : [www.laurentides.coop](http://www.laurentides.coop/) pour transmettre, archiver et réutiliser vos prescriptions, session après session. De plus, cette fonctionnalité permettra aux étudiants d'effectuer leurs achats en ligne en optant pour la livraison à domicile ou pour la cueillette en librairie.

Votre recueil de textes et les formulaires requis (commande et déclaration de droits d'auteurs) doivent être acheminés à madame Julie Mercier à la Coop de l'UQO à Gatineau. Elle verra à la reproduction de la quantité nécessaire et enverra les copies à la Coopsco des Laurentides. Vous pouvez la joindre au 819 595-3900, poste 2367 ou par courriel à l'adresse suivante : [librairie-at@coopscooutaouais.com.](mailto:librairie-at@coopscooutaouais.com)

Vous êtes priés de bien vouloir passer votre commande le plus tôt possible afin de vous assurer que vos volumes soient arrivés pour le début du trimestre. Le délai de livraison est de 5 à 10 jours ouvrables.

Nous vous invitons à consulter le site [www.laurentides.coop](http://www.laurentides.coop/) afin de visualiser le guide d'utilisation de la prescription, sous l'onglet *matériel scolaire* dans la section *pour les enseignants.*

Une allocation aux personnes chargées de cours est attribuée automatiquement en début de trimestre pour tout achat de fournitures à la Coopsco. Si la Coopsco n'a pas votre nom, veuillez en informer votre département à Gatineau.

Pour toute information supplémentaire, vous pouvez communiquer avec madame Martine Forget de la Coopsco des Laurentides située au Cégep de Saint-Jérôme. Vous pouvez la joindre par téléphone au 450 436-1580, poste 2515 ou par courriel à l'adresse suivante : [martine.forget@laurentides.coop.](mailto:martine.forget@laurentides.coop)

# **Plans de cours/horaires de cours/numéros de locaux - Moodle**

En consultant la plateforme Moodle, vous aurez toutes les informations pour les **horaires de cours et les numéros de locaux**. Également, les plans de cours y sont déposés pour les étudiants et ne sont plus reproduits en copie papier. Pour toute question concernant la plateforme Moodle, veuillez communiquer avec Martine De Grandpré au poste 2430. Vous pouvez aussi obtenir un guide et tutoriel *Moodle* en ligne à l'adresse suivante : <http://moodle.uqo.ca/course/view.php?id=10121>

# **Reprographie d'examen**

**Pour la reprographie d'un examen pour le campus de Saint-Jérôme** ou pour le Pôle universitaire de Sainte-Thérèse, vous devez expédier votre demande par courriel [à impressions.examens@uqo.ca](mailto:impressions.examens@uqo.ca) (sauf pour le Département de relations industrielles à qui les demandes doivent être expédiées directement). Un délai minimum de **sept jours ouvrables** est demandé pour la transmission de votre examen. Vous comprendrez qu'aucune mise en page ni aucun formatage ne seront effectués vu le nombre élevé de demandes. Les examens seront imprimés RECTO seulement à moins d'une demande contraire de l'enseignant. Si vous avez besoin de cahiers d'examen, nous vous demandons d'en faire la réquisition à l'avance afin de s'assurer que nous avons la quantité souhaitée en réserve.

Tous les examens reproduits sont déposés dans la salle des casiers au local J0124.

# **Liste des étudiants**

Il est de la responsabilité de l'enseignant d'imprimer ses listes d'étudiants, pour ce faire, la procédure est la suivante :

- Aller sur Symbiose/mes outils/Gesta II et entrer le compte utilisateur et le mot de passe;
- Sélectionner : Navigation; Banque d'activités; Consulter mes activités d'enseignement, un écran apparaîtra.
- À partir de cet écran, vous pouvez visualiser les étudiants inscrits dans votre cours et imprimer la liste de présence.

L'étudiant dont le nom n'apparaît pas sur cette liste doit vérifier son inscription auprès de la commis sénior à l'analyse des dossiers de son module au local J4200a.

# **Délégué de classe**

Un formulaire de désignation d'un délégué de classe vous sera acheminé par courriel. Pour chacun des cours offerts, il doit y avoir un délégué de classe et il est essentiel que chaque classe soit représentée. Les étudiants doivent nommer leur délégué de classe dès le premier cours. Le délégué doit déposer le formulaire dans la boîte prévue à cet effet située à l'entrée du local J4200a.

### **Remise des travaux**

Pour le dépôt des travaux de la part des étudiants, une boîte sécurisée est installée au rez-de-chaussée à proximité de la salle du courrier et des ascenseurs. Cette boîte est vidée quotidiennement et les travaux sont remis dans le casier des enseignants auxquels ils sont adressés. La boîte permet d'y déposer des travaux volumineux, tel un cartable.

Aucun employé n'est autorisé à recevoir les travaux des étudiants, ni d'y inscrire un accusé de réception avec date et signature.

Si pour une situation exceptionnelle, l'utilisation de la boîte à travaux s'avère inadéquate, il est possible de permettre aux étudiants de laisser leurs travaux au bureau de Rosane Richer (J4200) auprès de qui l'enseignant pourra les récupérer. Pour ces cas d'exception, il est essentiel de prendre une entente au préalable avec Rosane Richer à l'adresse courriel [rosane.richer@uqo.ca](mailto:rosane.richer@uqo.ca). Veuillez noter qu'aucun travail ne sera accepté sans qu'il y ait eu une entente. Il est fortement recommandé d'envoyer vos demandes par courriel et non par téléphone.

Si un étudiant veut récupérer son travail, nous vous suggérons de lui demander de vous fournir une enveloppe suffisamment affranchie au moment du dépôt du travail.

Les agents de sécurité ne sont pas autorisés à recevoir les travaux des étudiants. L'UQO n'est pas responsable des travaux déposés dans la boite.

### **Absence d'un étudiant à un examen**

Pour toute absence à un examen, l'étudiant doit consulter le document disponible sur le site Web <http://www4.uqo.ca/direction-services/vrer/bvrer/documents/Absence-Examens-CadreGestion-mai2009.pdf> et compléter le formulaire [http://www4.uqo.ca/direction-services/vrer/bvrer/documents/Absence-Examens-](http://www4.uqo.ca/direction-services/vrer/bvrer/documents/Absence-Examens-Formulaire-fevrier2013.pdf)[Formulaire-fevrier2013.pdf.](http://www4.uqo.ca/direction-services/vrer/bvrer/documents/Absence-Examens-Formulaire-fevrier2013.pdf) L'étudiant doit faire parvenir le formulaire dûment complété ainsi que les pièces justificatives (originaux) à Rosane Richer, secrétaire du vice-rectorat adjoint, au bureau J4200, [rosane.richer@uqo.ca.](mailto:rosane.richer@uqo.ca)

# **Remise de notes**

Sauf pour quelques exceptions, les résultats doivent maintenant être entrés en ligne. Utilisez le lien suivant pour connaître la procédure :

http://www4.uqo.ca/direction-services/gestion-academique/documents/Procedure remise notes.pdf.

Vous y trouverez les explications pour :

- saisir vos notes,
- importer des résultats de Moodle,
- imprimer et transmettre les bordereaux,
- modifier des notes ainsi que les étapes d'approbation du bordereau de résultats.

Si vous éprouvez des difficultés dans la saisie en ligne de vos notes, veuillez communiquer avec Mireille Formento-Dojot, secrétaire au décanat de la gestion académique, au poste 3962.

Pour toute question concernant la plateforme Moodle, la personne ressource est Francine Marleau au poste 2211.

# **Programme d'aide et de référence aux étudiants et étudiantes (PARÉÉ)**

Le PARÉÉ est un programme d'aide offert gratuitement à tous les étudiants de l'UQO inscrits à temps complet ou à temps partiel. Il vise à offrir une aide et un support par rapport à des difficultés ponctuelles et temporaires d'ordre scolaire, social ou émotionnel qui peuvent avoir un impact sur la vie personnelle et universitaire de l'étudiant. C'est un service de consultation psychologique entièrement confidentiel, anonyme et gratuit disponible directement à Saint-Jérôme.

Pour plus de renseignements : [www.uqo.ca/direction-services/sae/programme-aide-reference.asp.](http://www.uqo.ca/direction-services/sae/programme-aide-reference.asp) 

Pour accéder à ce service, les étudiants doivent s'adresser au guichet étudiant/info-campus au local J0300 ou au 450 553-4859 ou au 1 800 567-1283, poste 4859 ou à ugo.st-jerome@ugo.ca

# **Service aux étudiants en situation de handicap (SESH)**

Le SESH est soucieux d'offrir aux étudiants qui présentent une déficience physique, sensorielle, neurologique, organique, un trouble d'apprentissage ou un trouble de santé mentale un accueil et un accompagnement qui correspondront à leurs besoins, et ce, tout au long de leur parcours à l'UQO.

Pour tout renseignement au sujet des services offerts, nous vous invitons à vous référer à la spécialiste en adaptation scolaire, Mireille Dubois au poste 4034.

Le lien suivant vous renseignera sur le rôle du SESH [: http://uqo.ca/handicap](http://uqo.ca/handicap)

Pour les examens concernant les étudiants en situation de handicap, vous devez faire parvenir vos examens à [seshsj@uqo.ca](mailto:seshsj@uqo.ca) au plus tard 48 heures avant la date prévue de l'examen. Les examens complétés sont à récupérer au bureau de Martine Brunelle, commis senior au local J0300.

# **Bibliothèque**

La bibliothèque est située au local J1300. Elle a pour mission de supporter les activités d'enseignement et de recherche.

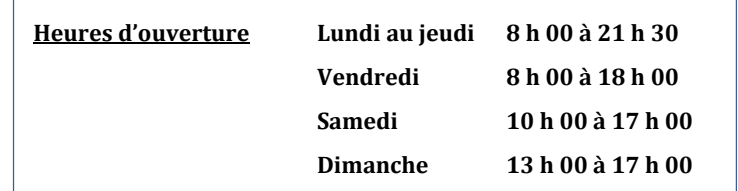

### **Collections**

Depuis 2006, la bibliothèque développe sa collection en psychoéducation, sciences de l'éducation, sciences, de la gestion, sciences de la santé et en travail social. Monographies, ouvrages de référence, documents audiovisuels, matériel didactique, littérature jeunesse, périodiques et outils d'évaluation sont mis à votre disposition, en bibliothèque et en ligne. Pour vérifier la disponibilité d'un document, consultez [l'Outil de découverte](file:///C:/Users/filimo01/AppData/Local/Microsoft/Windows/Temporary%20Internet%20Files/Content.Outlook/BYONI0PJ/%20%20l) : <http://biblio.uqo.ca/>

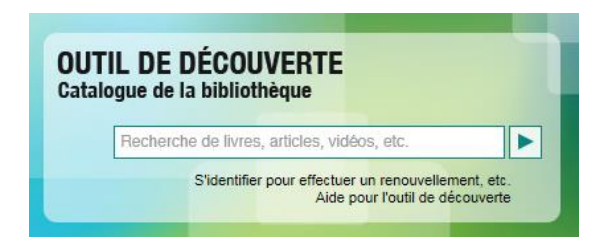

L'emprunt de documents de la bibliothèque de l'UQO-Saint-Jérôme est assujetti à une politique pour favoriser un usage équitable des collections. Pour information ou demande spéciale, consultez votre bibliothécaire :

- sciences de l'éducation et psychoéducation : [monique.filiatrault@uqo.ca](mailto:monique.filiatrault@uqo.ca)
- sciences de la gestion, sciences de la santé et travail social : *catherine.seguin@uqo.ca*

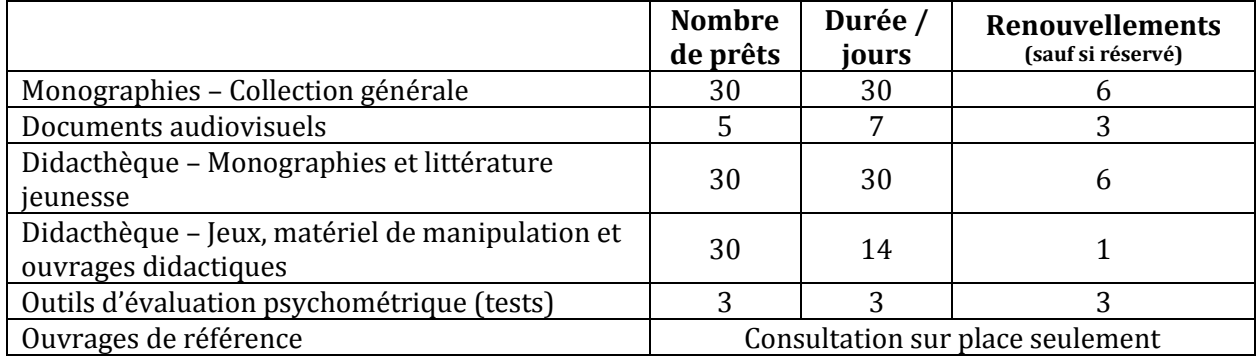

Les bases de données à accès réservé de l'UQO permettent, avec vos codes Symbiose, d'accéder aux sources primaires à la fine pointe de la recherche: articles de périodique, ouvrages de référence, monographies, documents audiovisuels. Elles ont été rassemblées sur votre page disciplinaire :<http://biblio.uqo.ca/disciplines/index.php>

**Ressources par discipline** 

### **Autres collections**

- Le prêt intercampus (PIC) permet d'emprunter un document localisé à un campus de l'UQO|Gatineau. Le document est acheminé au comptoir de prêt de Saint-Jérôme par courrier interne en moins d'une semaine. Info : http://biblio.uqo.ca/a-propos/clienteles-hors-campus/pret-intercampus.php
- Le prêt entre bibliothèques (PEB) vous permet de faire venir des documents d'autres bibliothèques canadiennes. Info : <http://biblio.uqo.ca/aide-guides/utiliser-manitou/peb.php>
- La carte BCI vous permet de vous rendre à la bibliothèque d'une université canadienne pour emprunter des documents. Demandez la carte au comptoir de prêt (J1300).

### **Réserve de cours**

Vous pouvez placer à la réserve de la bibliothèque des documents à l'intention de vos étudiants. Remplissez dès que possible le formulaire électronique à cet effet [: http://biblio.uqo.ca/reserve/formulaire-reserve.php](http://biblio.uqo.ca/reserve/formulaire-reserve.php)

### **Formation documentaire**

Le personnel de la bibliothèque peut offrir de la formation à l'utilisation des ressources documentaires, pour vous en rencontre individuelle ou en groupe pour vos étudiants :

- $\lnot$  Introduction aux services de bibliothèque (visite)
- $\lnot$  Exploration de l'usage de l'Outil de découverte
- $\rightarrow$  Exploration des ressources documentaires reliées à vos activités d'enseignement
- $\lnot$  Plagiat, citations et liste de références
- $\lnot$  Introduction au logiciel EndNote
- $\rightarrow$  Présentation thématique de matériel didactique ou d'une sélection thématique
- $\lnot$  Réalisation d'une affiche scientifique
- $\lnot$  Recherche de lois et jurisprudence
- $\lnot$  Ou autre, sur demande

Pour toute demande, contactez votre bibliothécaire ou à **[bibliosj-aide@uqo.ca](mailto:bibliosj-aide@uqo.ca)** 

### **Suggestion d'achat**

La bibliothèque acquiert des documents dans le but de refléter les matières enseignées et d'être à la fine pointe des connaissances de vos domaines respectifs. Vous, le corps enseignant, êtes une source d'orientation de premier ordre pour le développement des collections. Aussi, acheminez vos suggestions à votre bibliothécaire : <http://biblio.uqo.ca/aide/formulaire.php>

#### **Présentation de documents audiovisuels dans le cadre d'un cours**

Vous pouvez repérer les documents audiovisuels dans l'Outil de découverte. Pour les cibler plus précisément, choisissez dans l'interface *Recherche avancée*, le type de matériel : *Documents audiovisuels*.

- $\sim$  Le document audiovisuel en DVD ou en VHS peut être emprunté pour une période de 7 jours.
- Le document audiovisuel en DVD ou en VHS présenté en classe doit être réservé pour en assurer la disponibilité le plus tôt possible en remplissant le formulaire électronique : [http://biblio.uqo.ca/diffusion](http://biblio.uqo.ca/diffusion-video/formulaire-sj.php)[video/formulaire-sj.php.](http://biblio.uqo.ca/diffusion-video/formulaire-sj.php)
- $\lnot$  Certains documents audiovisuels en version *électronique* ne peuvent être visualisés que sur les postes informatiques des campus (et non pas à l'extérieur).

### **Matériel audiovisuel**

Au campus Saint-Jérôme, le matériel audiovisuel (iPad, caméra, enregistreur numérique, portable, souris sans fil, rétroprojecteur, lecteur VHS, etc.) s'emprunte au comptoir de prêt de la bibliothèque. Il est disponible en quantité limitée.

- $\lnot$  Réservez votre matériel avant de prendre des arrangements avec vos étudiants. Pour toute réservation de matériel, présentez-vous au comptoir de la bibliothèque ou contactez le poste 4011 ou par courriel : biblio saint-jerome@uqo.ca.
- L'emprunt s'effectue au comptoir de la bibliothèque. Vous devez récupérer vous-même le matériel réservé et de le retourner après usage à la bibliothèque.
- $\rightarrow$  Le prêt normal est d'une durée 72 heures, mais celui-ci peut être réduit en période de forte demande.

### **Technique**

- $\rightarrow$  Au campus de Saint-Jérôme, le soutien technique de base est assuré par le personnel de la bibliothèque, incluant le démarrage des vidéoconférences. Pour du soutien technique de base en classe, vous pouvez contacter le poste téléphonique 4222.
- Pour du support concernant un enregistrement ou film que vous désirez faire dans le cadre de votre cours, vous pouvez contacter le comptoir de prêt de la bibliothèque.
- Pour une réservation de vidéoconférence, communiquez par courriel à [videoconférence@uqo.ca](mailto:videoconférence@uqo.ca) ou contacter l'audiovisuel au 2234.

#### **Ressources informatiques**

Une quarantaine de postes de travail sont disponibles dans l'enceinte de la bibliothèque. Ceux-ci disposent des logiciels énumérés ci-haut ainsi qu'Antidote.

### **Contacts**

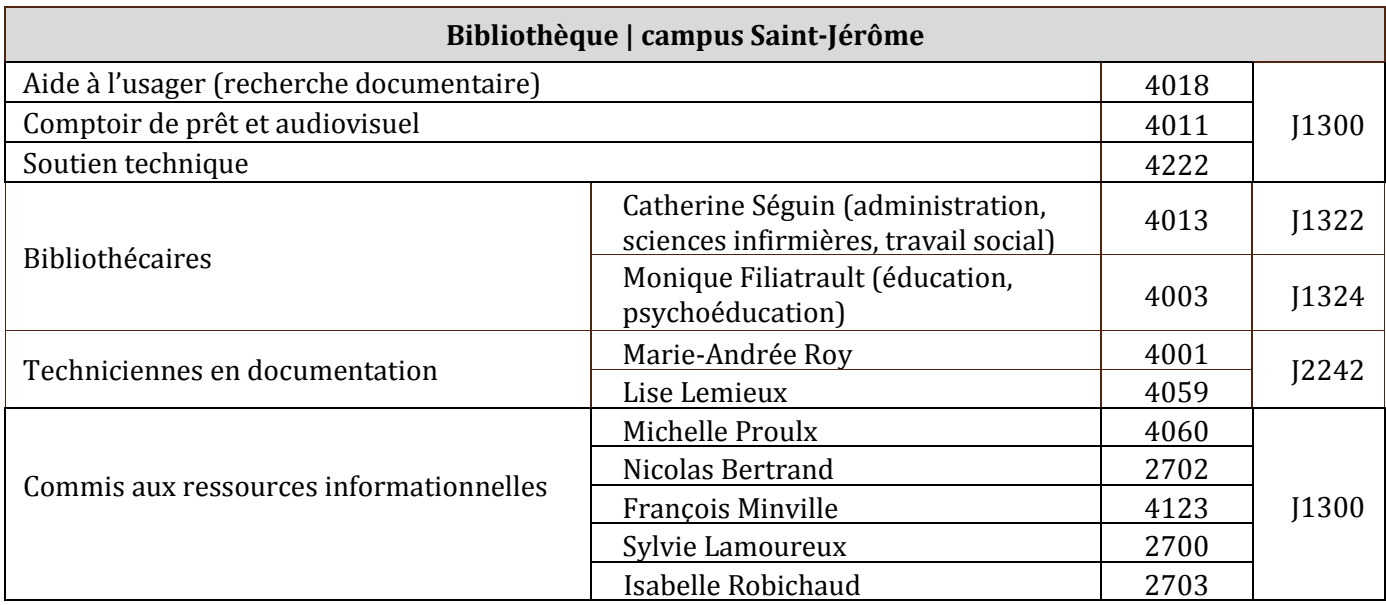

# **Soutien informatique**

Si vous avez un problème EN CLASSE qui nuit à votre enseignement EN COURS, utilisez le téléphone de la classe et pressez le bouton programmable SOUTIEN TECH. Ces appels sont redirigés sur le cellulaire du soutien technique en vue d'une intervention immédiate d'aide à l'enseignement.

Seuls les appels concernant un soutien immédiat d'aide à l'enseignement seront acceptés au SOUTIEN TECH.

La méthode à privilégier pour contacter le soutien informatique est de procéder à un **appel de service** dans la base d'appel **via Symbiose**, dans la colonne de gauche « **Mes outils** » via le lien « **Requêtes informatiques** ». Ce lien ouvre une page Web dans le système GLPI (identifiez-vous avec votre code Symbiose). Choisissez l'onglet **Assistance** puis **Nouvelle requête**. Lorsque vous remplissez votre requête, il est important de spécifier le pavillon/**campus Saint-Jérôme** dans le menu déroulant, car le personnel technique de Saint-Jérôme utilise un filtre pour ne voir que ces appels. L'utilisation de la base d'appel est fortement encouragée, car elle assure un suivi centralisé, indépendant de la présence ou de l'absence d'une personne en particulier.

S'il ne vous est pas possible d'utiliser la base d'appel, veuillez communiquer avec le poste 2211 ou par courriel : [soutien.sti@uqo.ca.](mailto:soutien.sti@uqo.ca) Le poste 2211 est disponible de 8 h 30 à 12 h et de 13 h à 16 h 30 du lundi au vendredi. En dehors de ces heures, ou si la ligne est occupée, vous pouvez laisser un message.

Pour toute demande d'installation de logiciel dans les laboratoires ou une salle multimédia (classe), il faut remplir le formulaire requis et l'acheminer à votre département pour approbation. Aucune demande ne sera traitée sans être approuvée par le département. L'installation de logiciels particuliers au laboratoire se fait entre les sessions et parfois durant la semaine d'étude. Utilisez le lien suivant pour le formulaire à remplir : <http://www4.uqo.ca/direction-services/sti/formulaires.asp>

# **L'équipe du Campus de Saint-Jérôme**

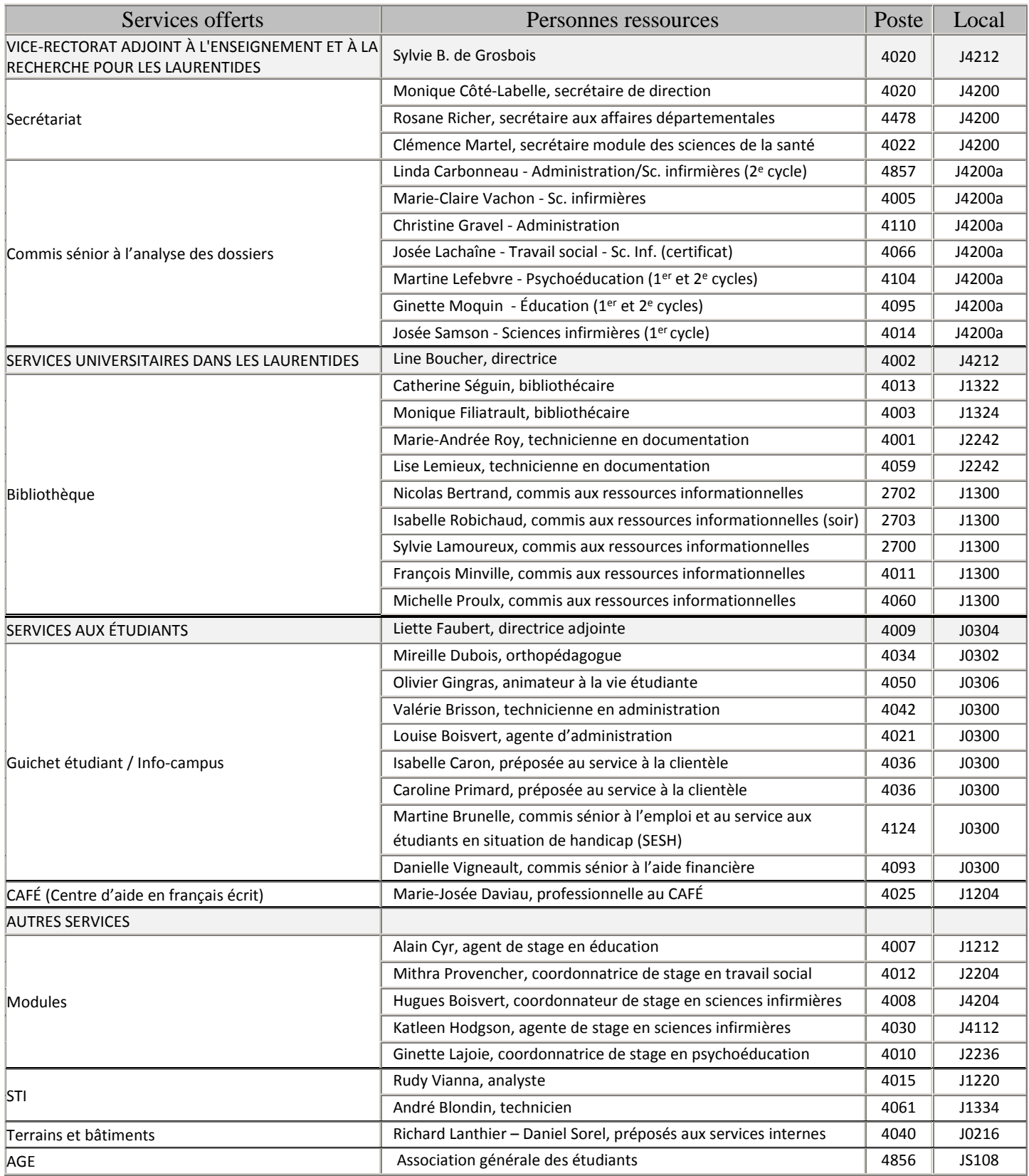

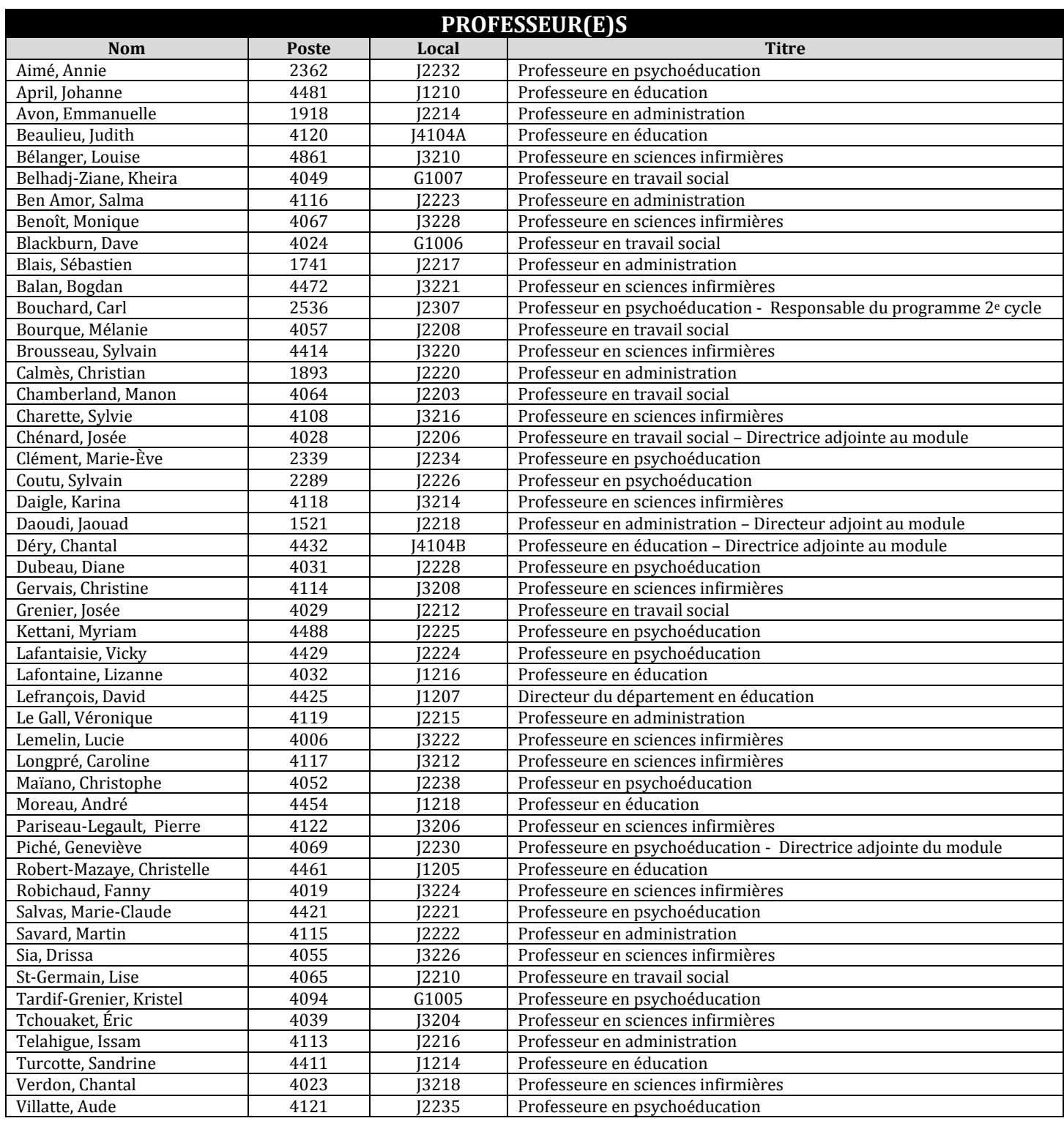

# **Hébergement**

Des tarifs corporatifs sont offerts dans les établissements d'hébergement ci-dessous, sur présentation de la carte d'employé :

### **Comfort Inn & Suites St-Jérôme**

225, rue de Martigny Ouest Saint-Jérôme 450 438-8000

### **Hôtel Best Western Saint-Jérôme**

420, Mgr. Dubois Saint-Jérôme 450 438-1155

### **Hôtel Super 8**

3, rue J.F. Kennedy Saint-Jérôme 450 438-4388